# Avslutte innkjøpsordre

Rasa Rønning 25.05.2022

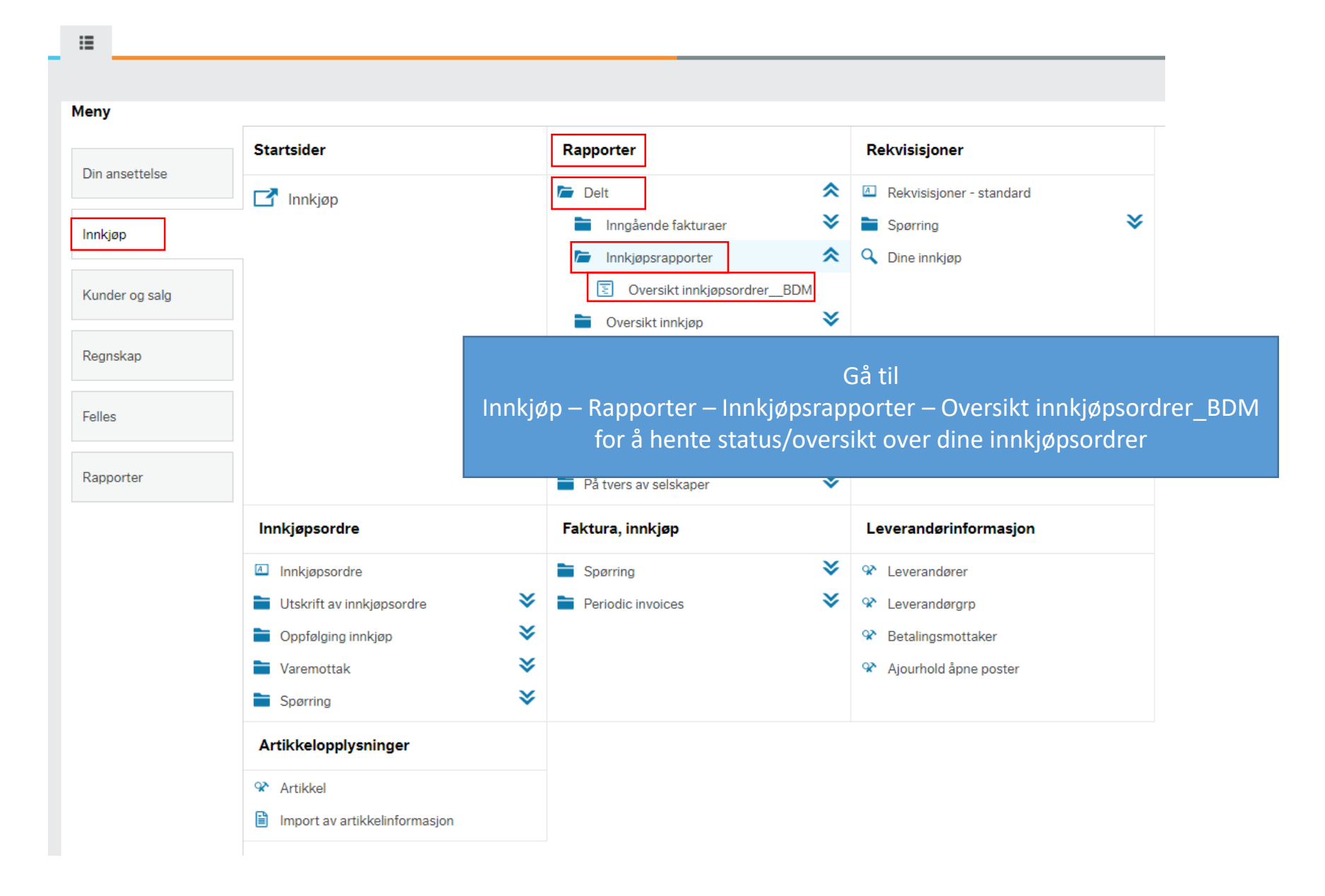

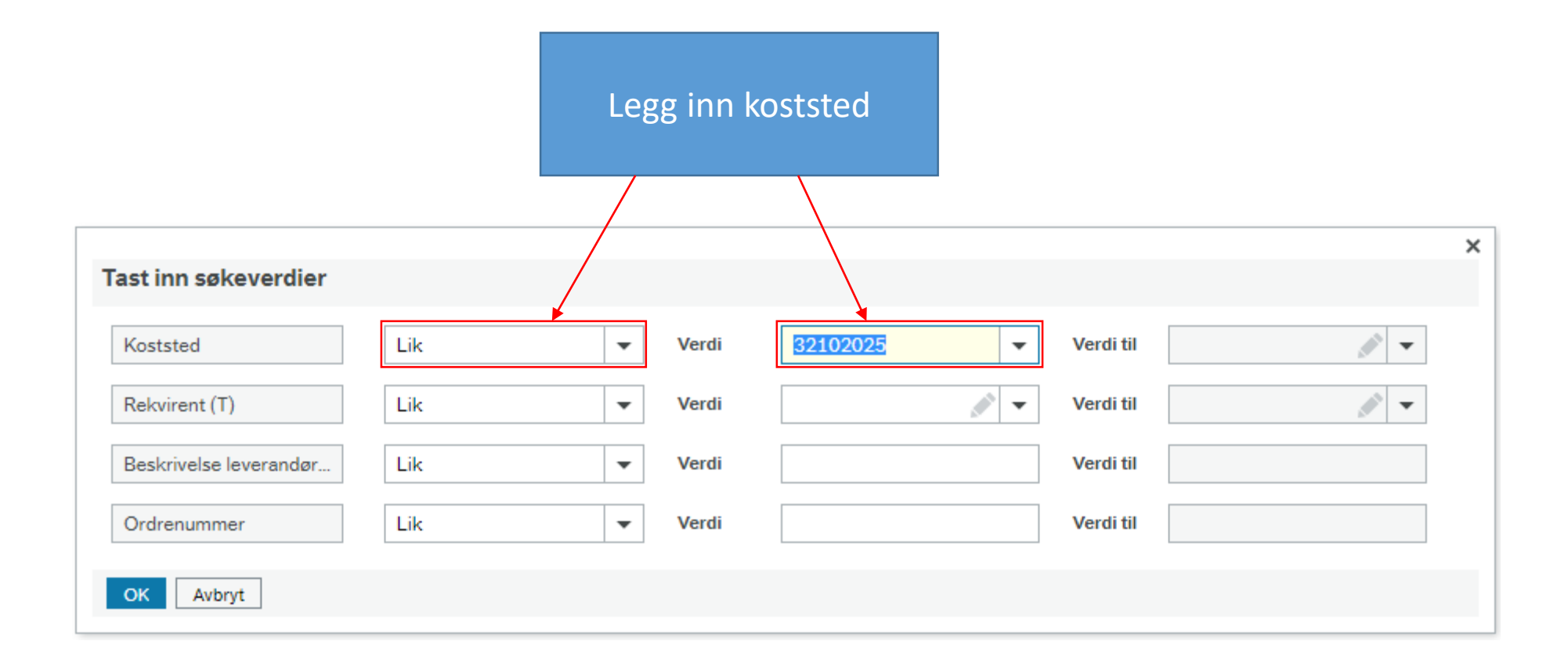

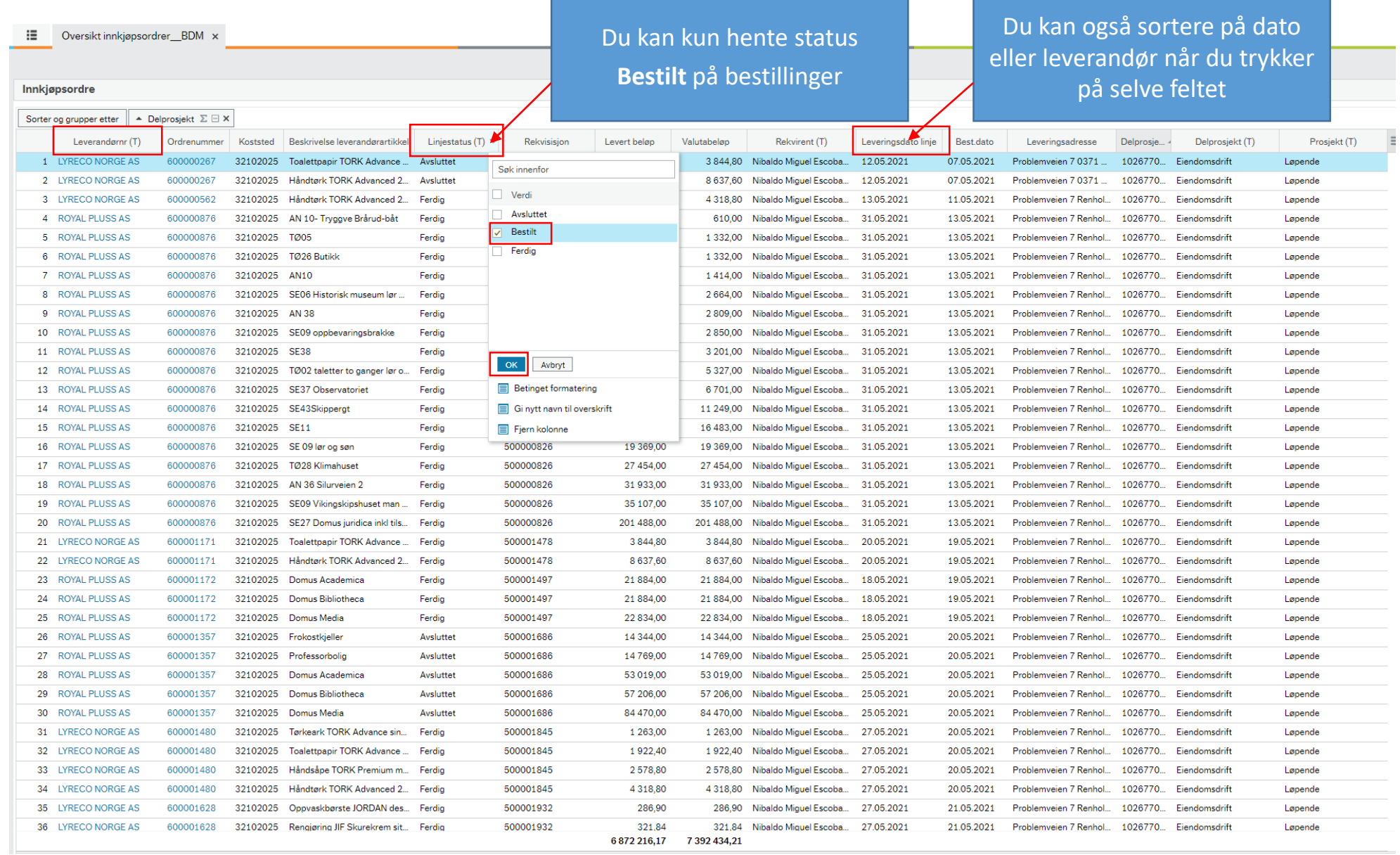

II Oversikt innkjøpsordrer\_BDM x

Innkjøpsordre

 $\overline{a}$ 

### Trykk på ordrenummer du skal avslutte

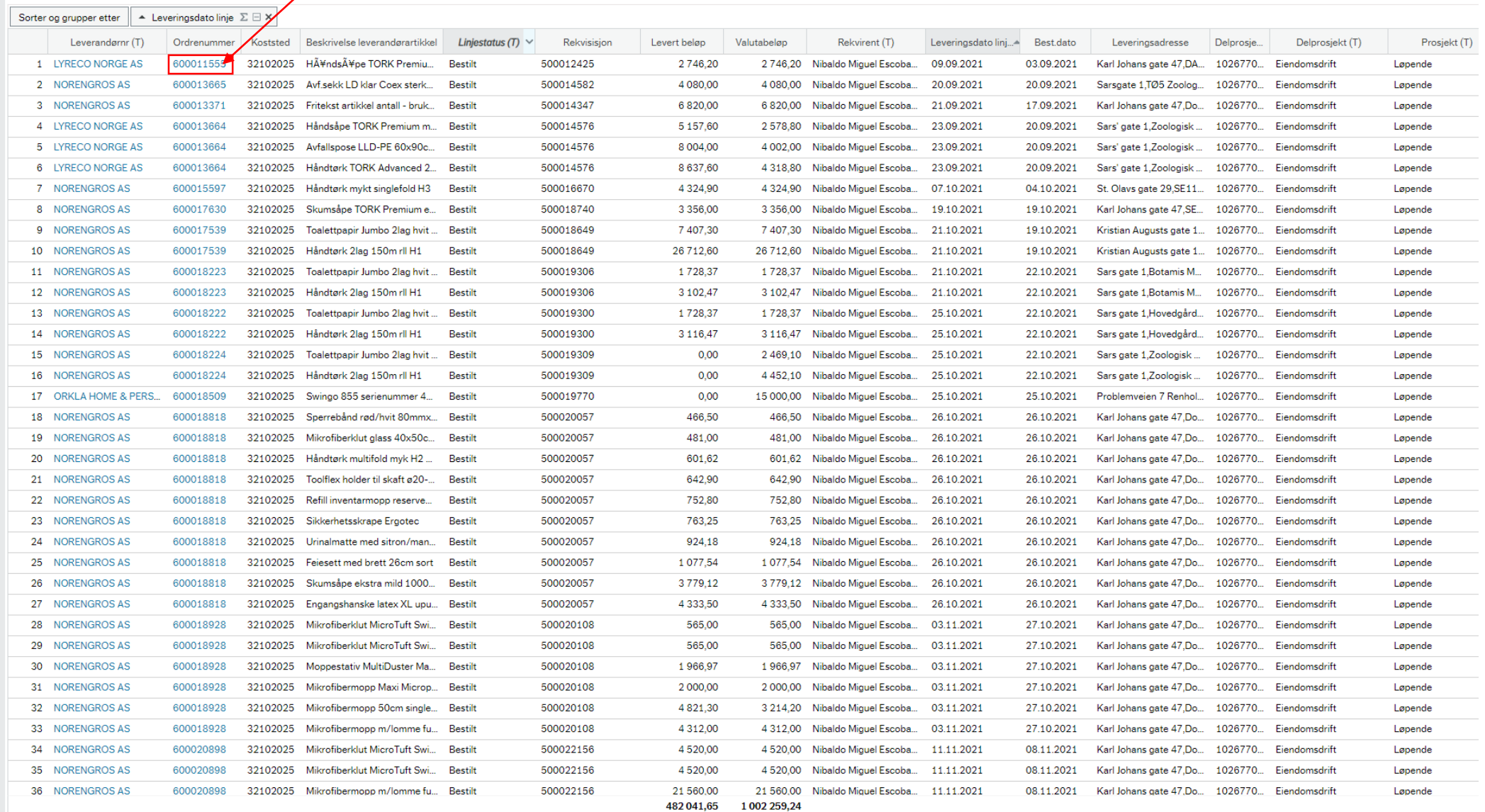

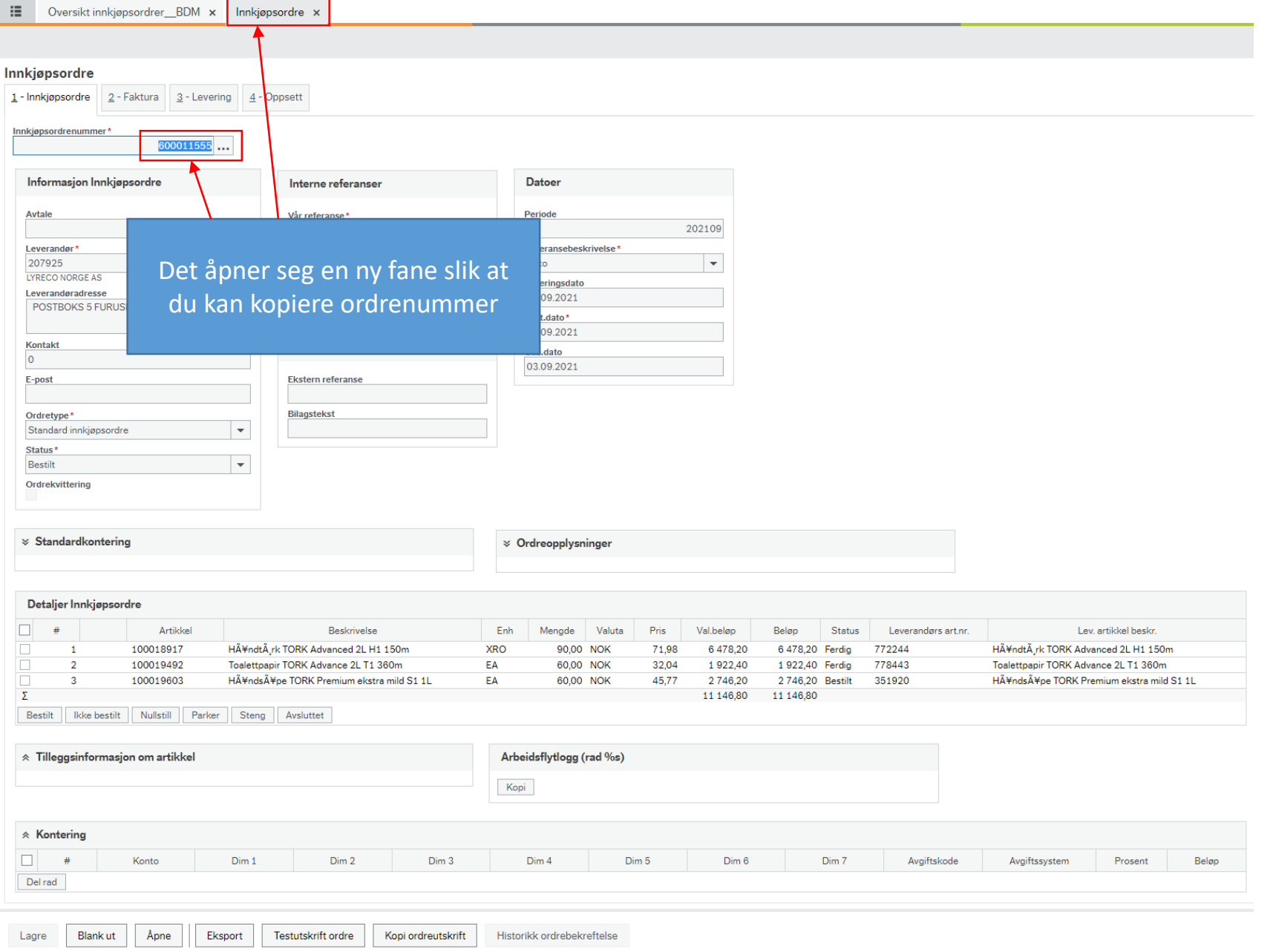

 $\equiv$ Oversikt innkjøpsordrer\_BDM x Innkjøpsordre x **Meny Startsider** Rekvisisjoner Rapporter Din ansettelse Rekvisisjoner - standard  $\Box$  Delt "  $\Box$  Innkjøp ¥ Inngående fakturaer ¥ Spørring Innkjøp Kunder og salg For å endre ordre status fra **Bestilt** til **Avsluttet** går du: Innkjøp – Innkjøpsordre – Oppfølging innkjøp – Endring av innkjøpsordreRegnskap UIO - Rapporter under utvikling (Inf...V × Felles **Workspace** × **Privat** Rapporter  $\checkmark$ På tvers av selskaper Faktura, innkjøp Leverandørinformasjon Innkjøpsordre Spørring ×. W Leverandører A Innkjøpsordre ¥ Periodic invoices ¥ <sup>o</sup> Leverandørgrp Utskrift av innkjøpsordre இ Oppfølging innkjøp <sup>•</sup> Betalingsmottaker \* Endring av innkjøpsordre <sup>o</sup> Ajourhold åpne poster \* Manuell ordrebekreftelse ¥ Varemottak ¥ Spørring Artikkelopplysninger **X** Artikkel Import av artikkelinformasjon

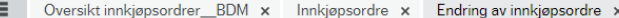

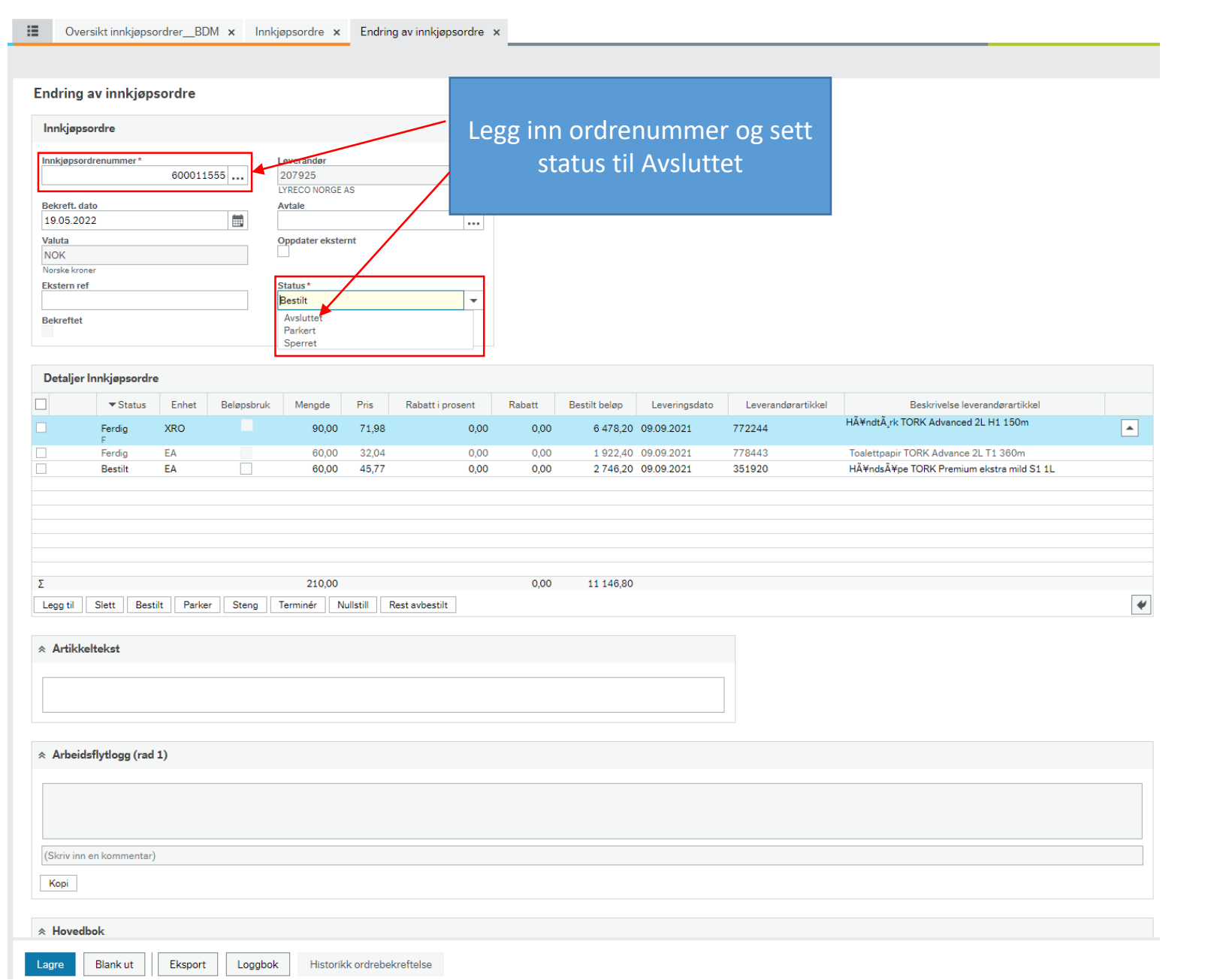

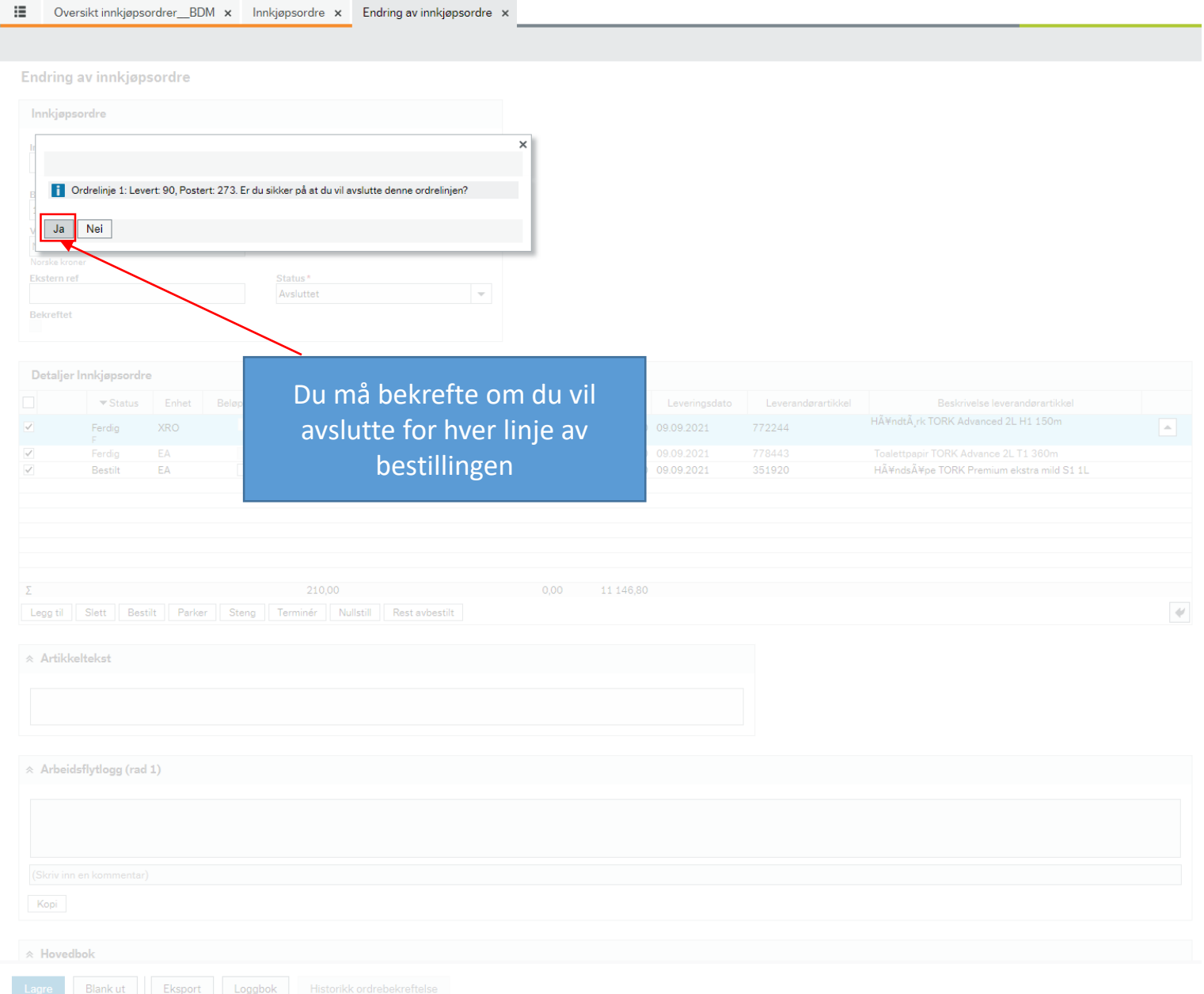

## Endring av innkjøpsordre

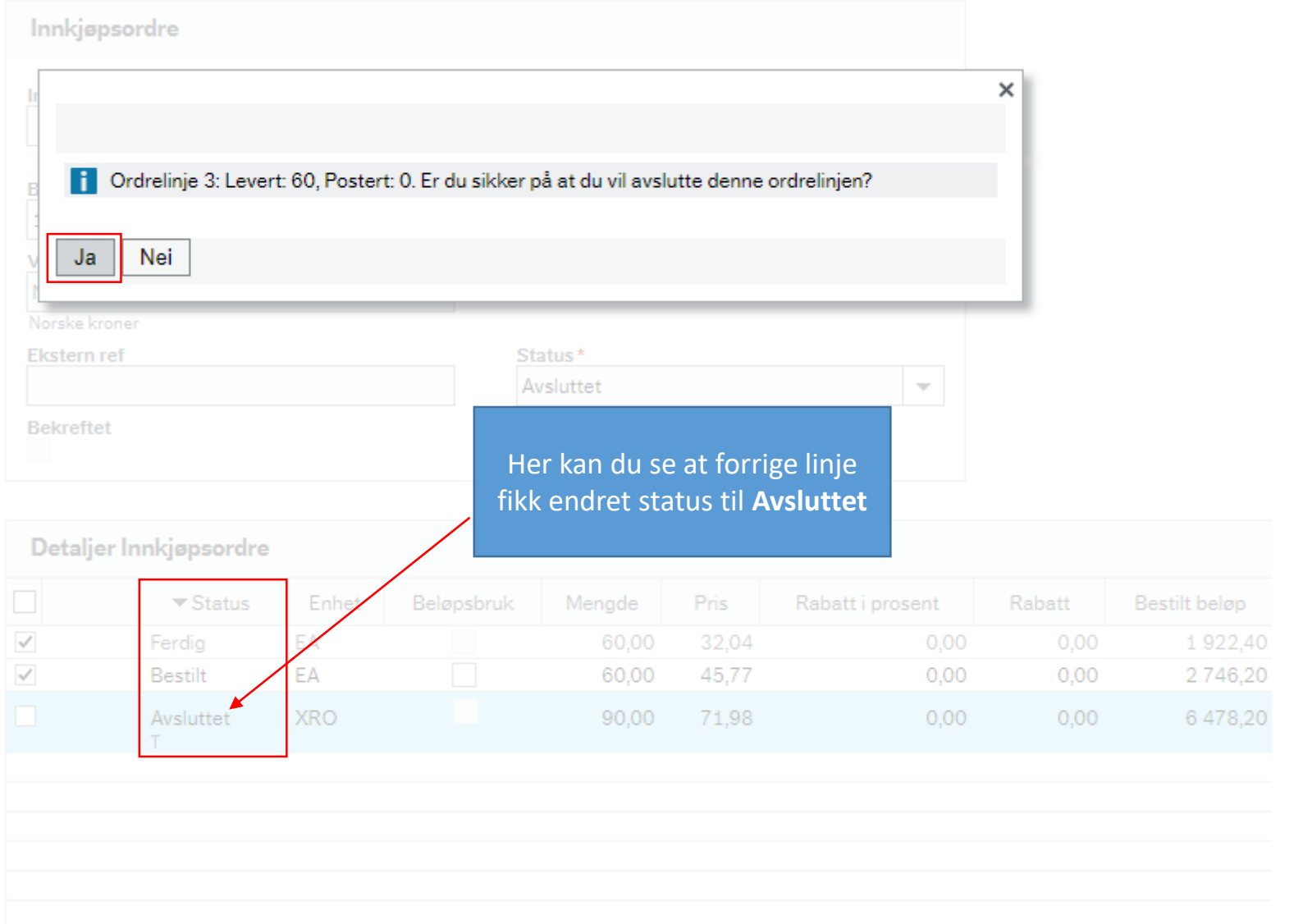

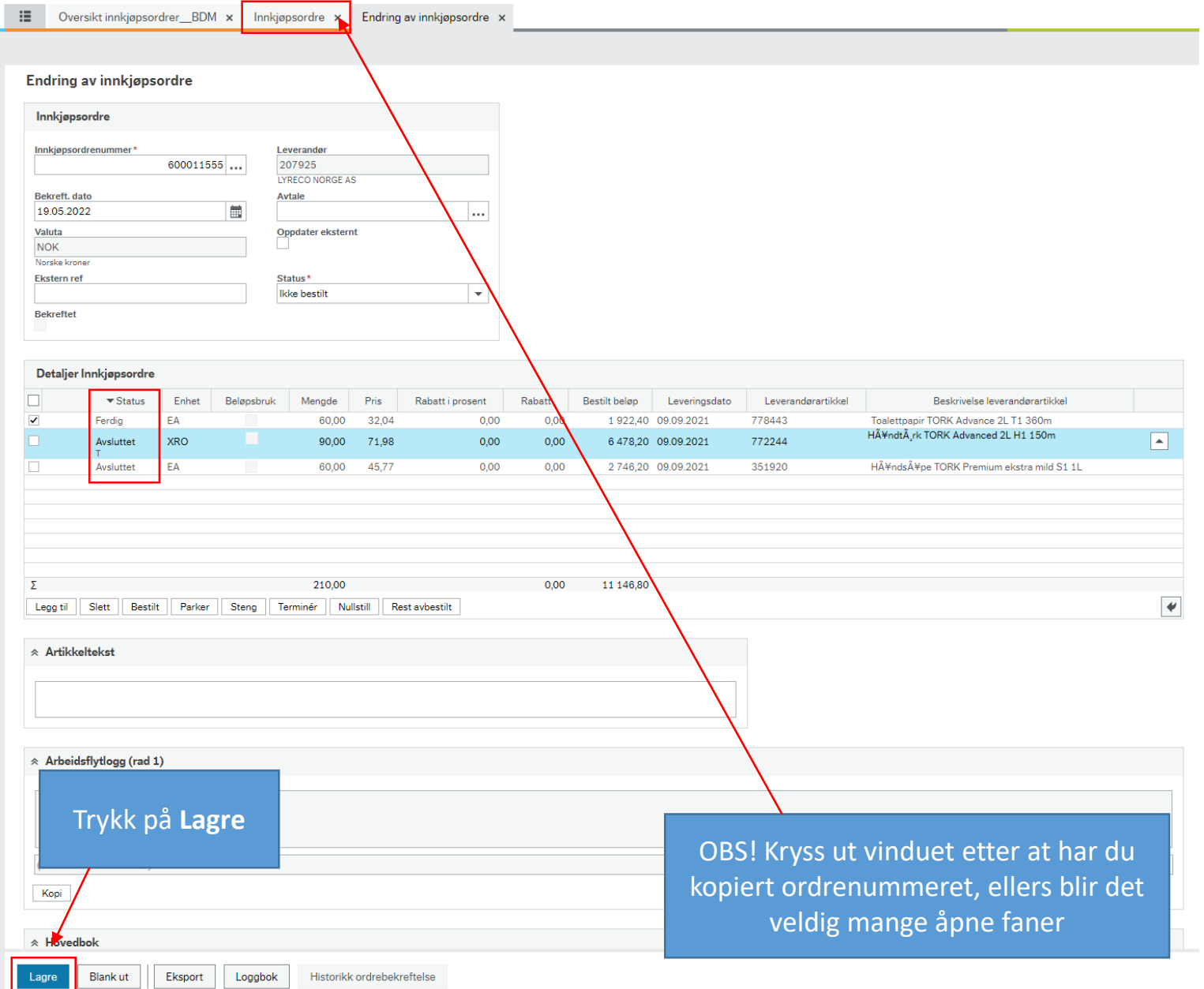

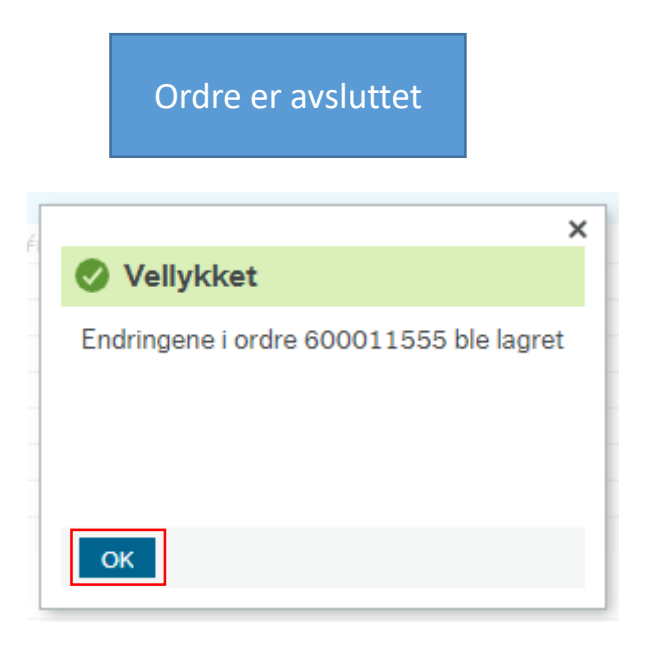

#### Dversikt innkjøpsordrer\_BDM x Endring av innkjøpsordre x

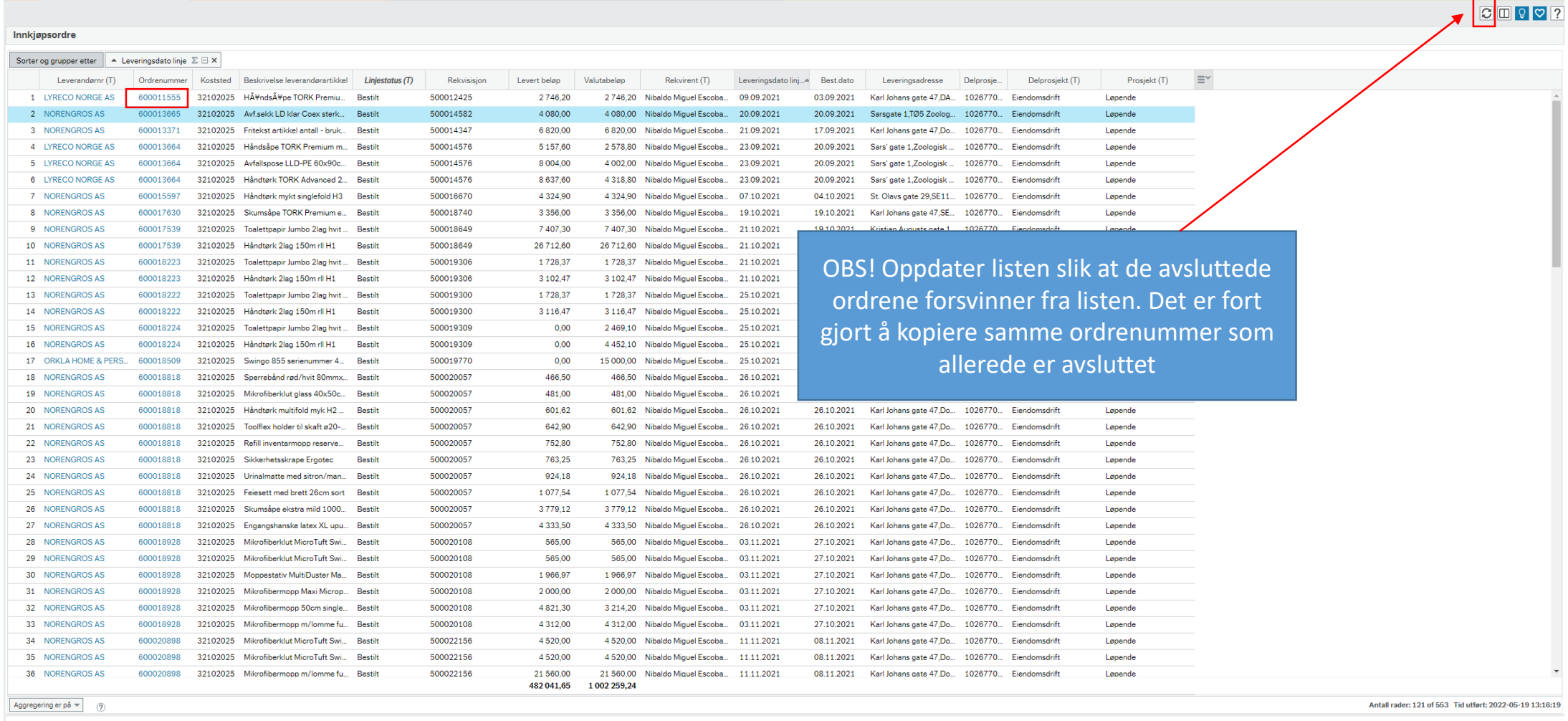

Endre søkekriterier Lagre Lagre som... Detaljer Analyse Analyser Eksport

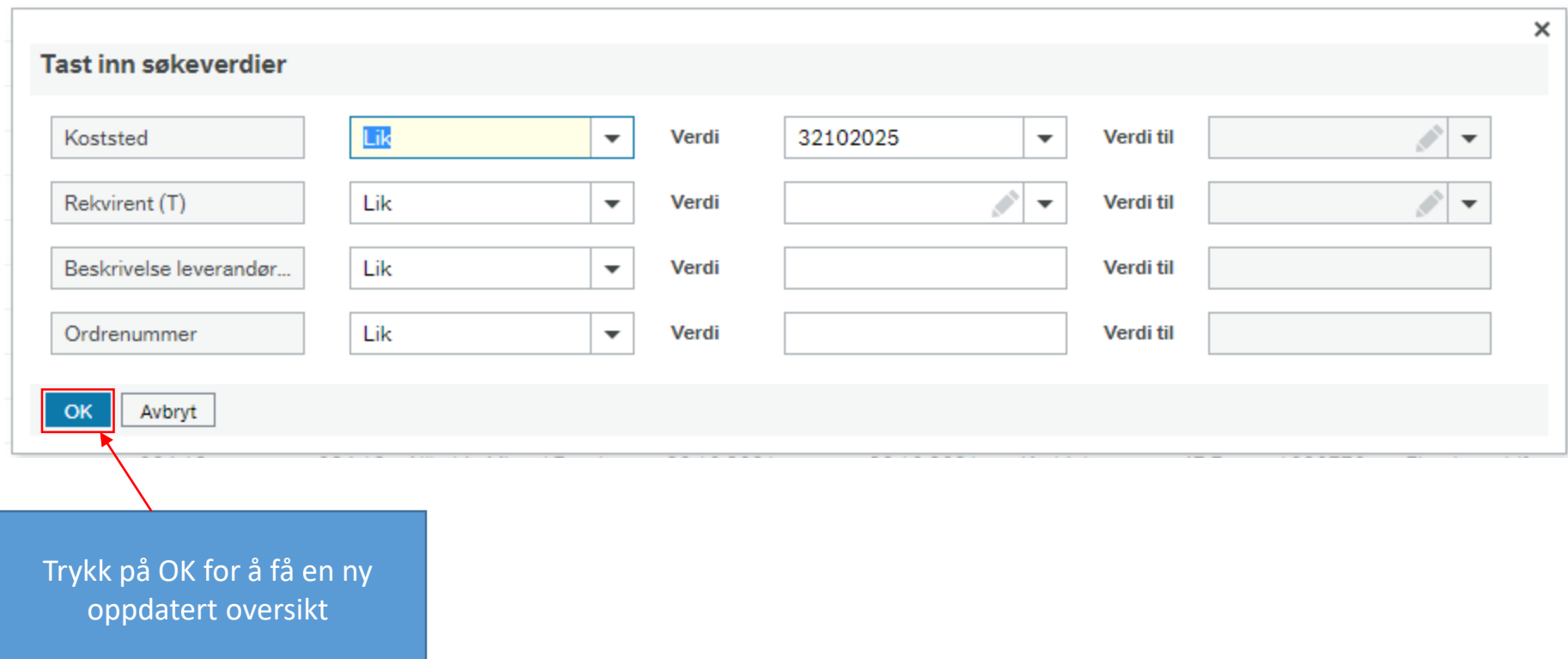

#### : Oversikt innkjøpsordrer\_BDM x Endring av innkjøpsordre x

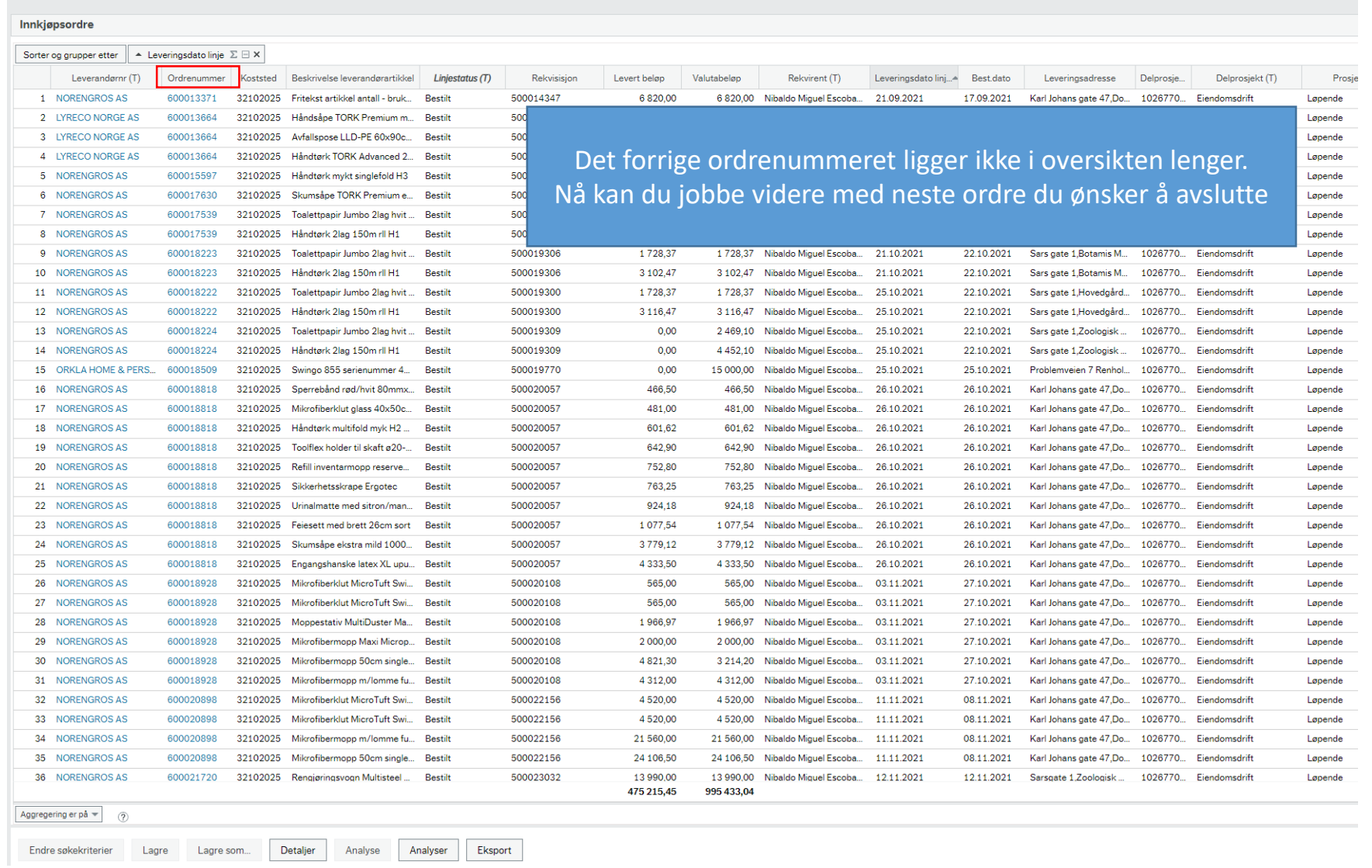